### $(2004/8/18 \text{ V}1.0)$

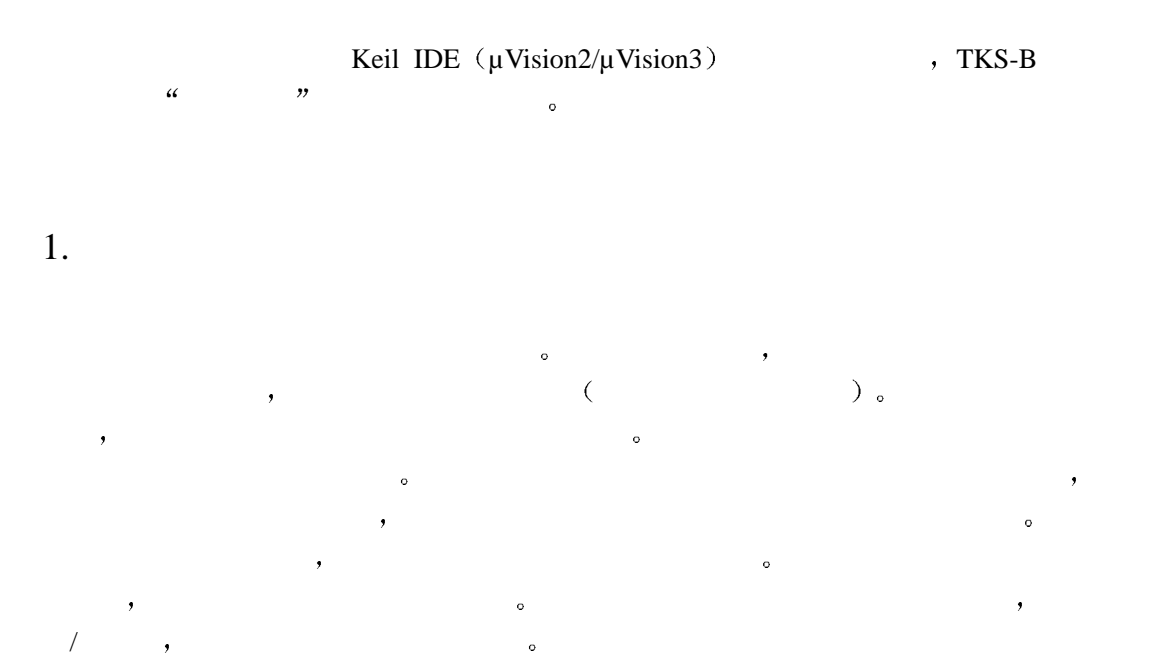

## 2. TKS-B

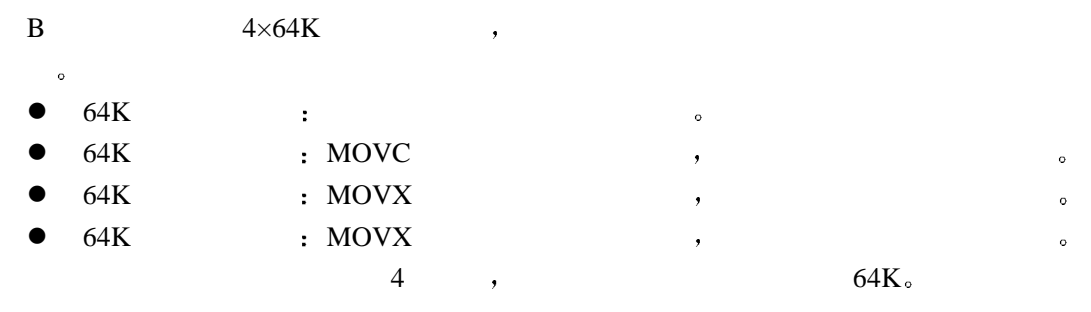

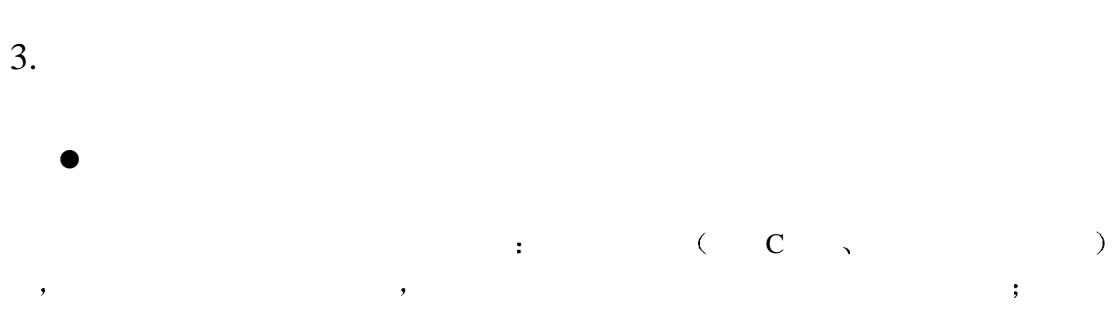

 $\,$ 注 在源程序窗口中 使用这种方法有时不能在某些程序行中设置断点 出现这种情况 一般是因为该程序没有被编译或者由于语言优化而没有产生最终的程序代码 在这种情况下

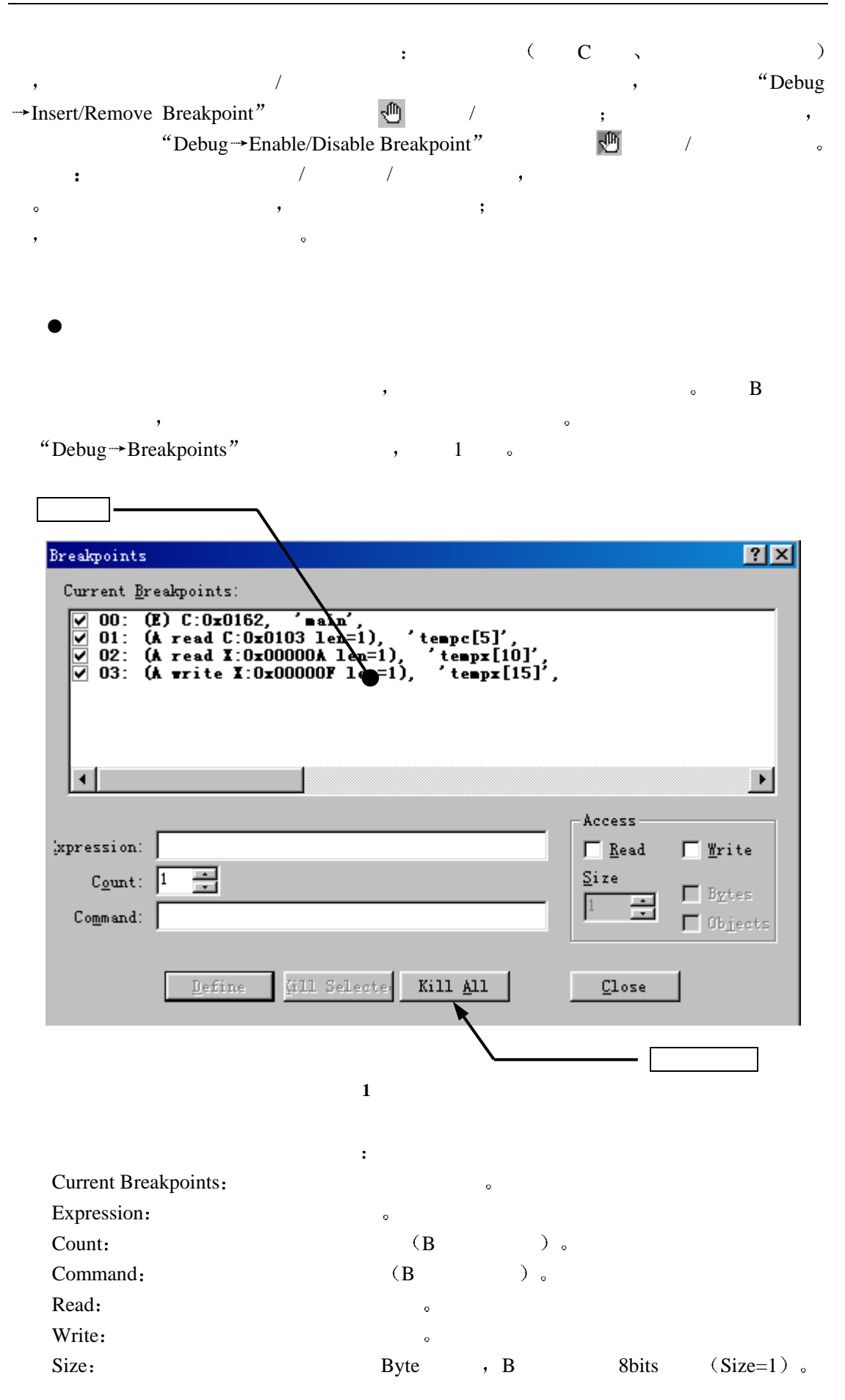

```
Byte: B B
    Objects: B
    Define:Kill Selected: with the selected in the selected in the selected \simKill All: \qquad \qquad\alpha and \betaandian.c" and a metal and a metal duandian.c \alpha metal of the metal of the metal of the metal of the metal of the metal of the metal of the metal of the metal of the metal of the metal of the metal of the metal of the met
, the contract of the contract of the contract of the contract of the contract of the contract of the contract of the contract of the contract of the contract of the contract of the contract of the contract of the contrac
/*************************************************************** 
      : duandian.c
 the contract of the contract of the contract of the contract of the contract of the contract of the contract of the contract of the contract of the contract of the contract of the contract of the contract of the contract 
 is the contract of the contract of the contract of the contract of the contract of the contract of the contract of the contract of the contract of the contract of the contract of the contract of the contract of the contra
***************************************************************/ 
#include"reg51.h" 
code char tempc[100] = \{0x00, 0x01, 0x02, 0x03, 0x04, \};
xdata char tempx[100] = \{0x10, 0x11, 0x12, 0x13, 0x14, \};
unsigned char cnt = 0;
unsigned char dat = 0;
void main(void) 
  { 
       while(1){ 
              dat = tempc[cnt];dat++; // ,
              tempx[cnt] = dat;dat++; // ,
              dat = tempx[cnt];dat++; // ,
              if( cnt>100 ) cnt = 0;
              else cnt++; 
         } 
    } 
                 "Expression" (a) \sim , "Expression"
   "main" ; "Access" "Read" "Write" , 2 . "Define"
    按钮 则可以在main函数入口位置添加断点 设置完毕后 可以观察到源程序 duandian.c
\alpha\bullet\overline{\phantom{a}}
```
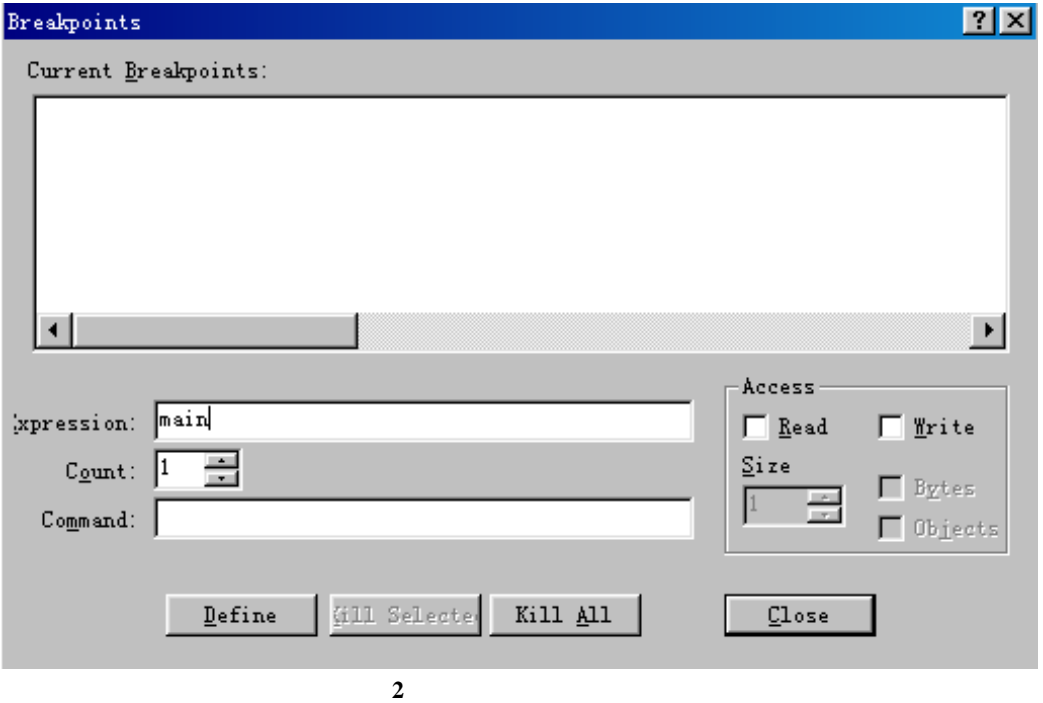

 $\therefore$  "Expression"  $\text{C}:0x0162$ " (C $\text{C}:0x0162$   $\text{D}:0x0162$  main  $\blacksquare$ ,  $\blacksquare$  Define  $\blacksquare$ 

按钮 同样可以在main函数处设置一个断点 注 使用这种直接地址定义断点的方法时

### **MOVC** :

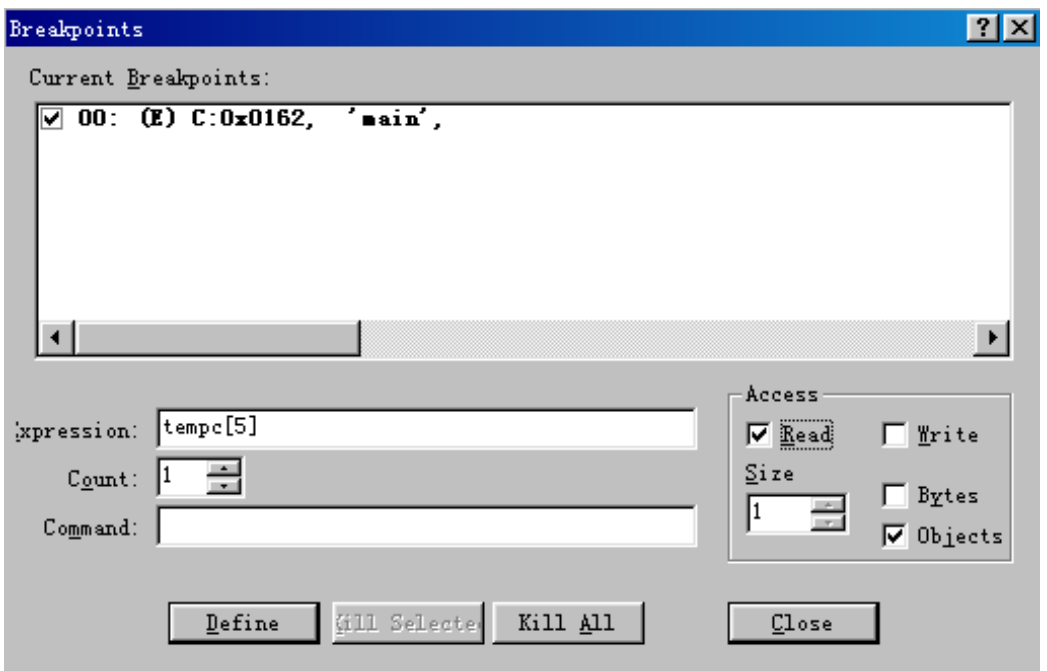

3 **MOVC** 

expression " expression" and the code characteristic state of the code characteristic state of the code characteristic state of the code characteristic state of the code characteristic state of the code characteristic stat tempc $[100]$ ",

- 1) "Expression" "tempc[5]
- 2) "Access" "Read" , "Write"
- 3) "Size"  $41"$ , 1
- 3 decomposition 4 Define <sup>2</sup> before 3 decomposition between temporary temporary moving temporary moving temporary temporary moving temporary service of the contract of the moving temporary temporary moving temporary moving

 $MOVC$  tempc[5]

 $\therefore$  "Expression"  $\text{C:0x0103}$ " (C $\text{C}$ ), 0x0103 tempc[5]  $\blacksquare$ ),  $\blacksquare$  $\text{MOVC}$   $\qquad \qquad$   $\cdot$ 

 $\ddot{\mathbf{Q}}$ 

注意 在定义MOVC读取断点时 Read 属性一定要选中 否则将成为程序运行断点  $\lq$  "Write", which are the set of  $\lq$ 

#### 定义**MOVX**数据读取断点

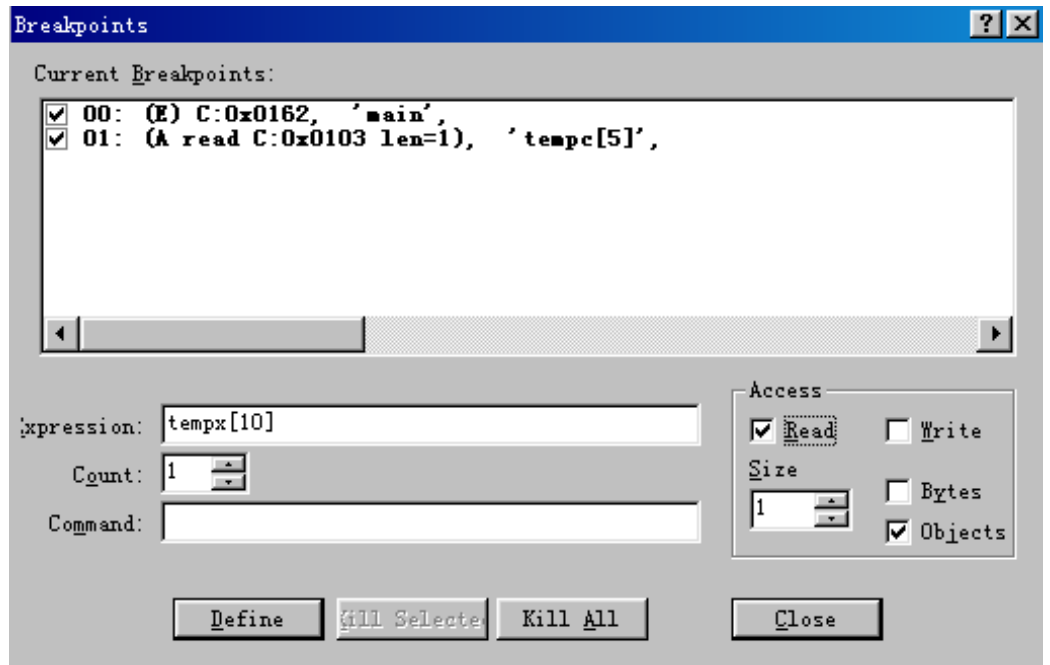

**4 MOVX** 

contract the expression that the expression that the expression of the expression of the expression of the expression of the expression of the expression of the expression of the expression of the expression of the express char tempx $[100]$ ",  $\qquad \qquad$ 

- 1) "Expression" "tempx[10]
- 2) "Access" "Read" , "Write"
- 3) "Size"  $41"$ ,  $1$
- 4 . "Define" , tempx[10] MOVX , MOVX  $tempx[10]$

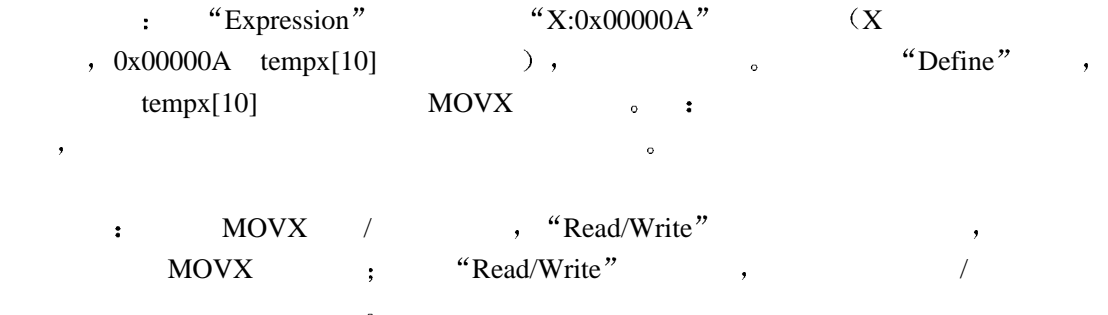

#### 定义**MOVX**数据写入断点

 $\bar{\mathbf{y}}$ 

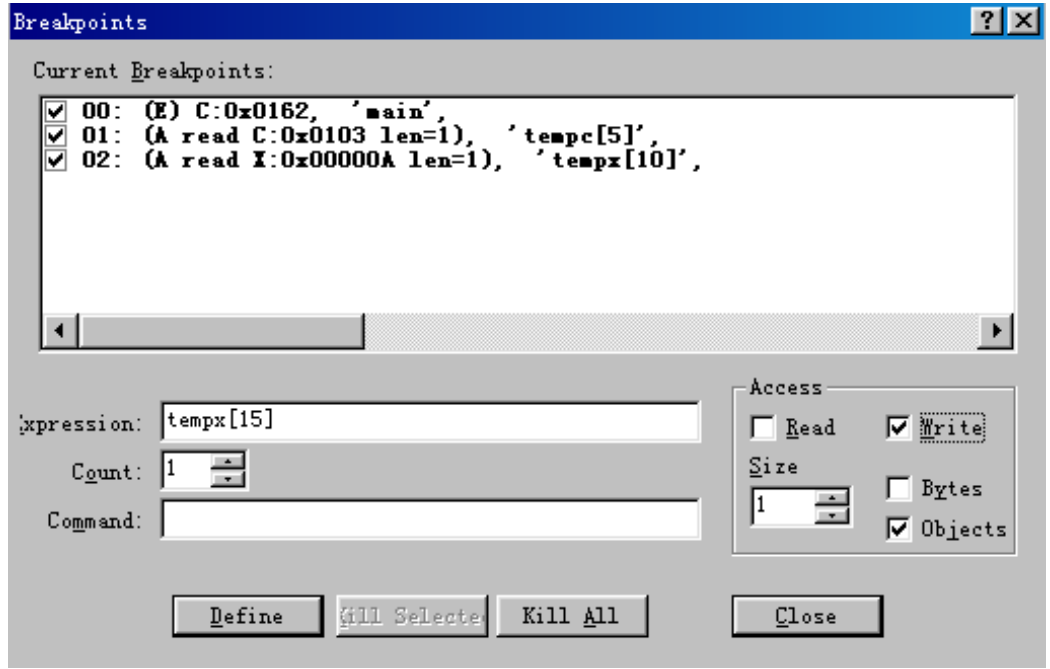

5 MOVX

contract the expression of the expression of the expression of the expression of the expression of the expression of the expression of the expression of the expression of the expression of the expression of the expression  $char$  tempx $[100]$ ",

- 1) "Expression" "tempx[15]
- 2) "Access" "Write", "Read"
- 3) "Size"  $41"$ ,  $1$ 5 。 "Define" , tempx[15] MOVX , MOVX  $tempx[15]$

方法二 Expression 中写入例如 X:0x00000F 的表达式 X表示是外部数据空

间属性 0x00000F tempx[15]的数据地址 其他设置同上 然后点击 Define 按钮  $tempx[15]$  MOVX  $\bullet$  :

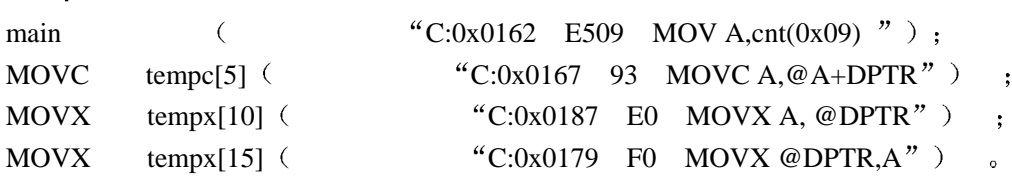

 $\alpha$ 

# $\mathbb{R}^n$

" Current Breakpoints" and  $\blacksquare$  $\bullet$  , and the contract of the contract of the contract of the contract of the contract of the contract of the contract of the contract of the contract of the contract of the contract of the contract of the contract of th "Current Breakpoints",

## $\overline{4}$ .

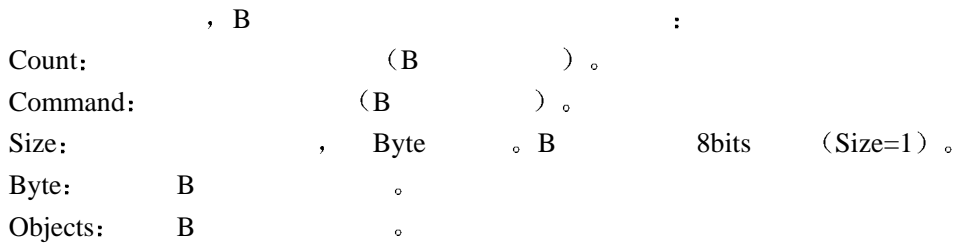